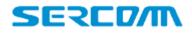

# DM1000

# DOCSIS 3.1 Cable Modem

# **Basic User Guide**

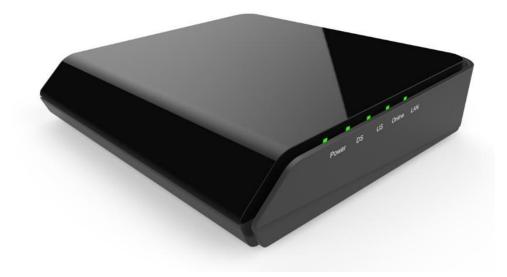

#### **SAFETY NOTICE**

**Device Grounding:** Install the cable modem to include grounding the coaxial cable to the earth as close as practical to the building entrance per ANSI/NFPA 70 and the National Electrical Code (NEC section 820.93, Grounding of the Outer Conductive Shield of a Coaxial Cable). The device is designed for IT power systems with phase-to-phase voltage at 120V.

This unit <u>requires</u> a 100-240V, 50-60Hz power adapter. The power adapter must be keyed for proper polarization and must be fully inserted to contact the back of the power connector port to ensure snug connection. <u>Use only the supplied power adapter.</u>

**Disconnecting the Device:** If the cable modem becomes damaged or encounters some other abnormality, disconnect the power adapter from the AC wall outlet immediately.

**Temperature and Altitude:** Install the device in a location not to exceed the maximum operating temperature of  $104^{\circ}F$  ( $40^{\circ}C$ ). Maximum operating altitude is 5000 m (16,404 ft.).

### CONTENTS OF BOX

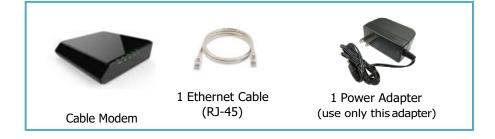

### **BASIC MODEM INFORMATION**

| Example of Cable RF<br>MAC Address | 00:71:CC:8E:54:C7                                                    |
|------------------------------------|----------------------------------------------------------------------|
| Firmware Version                   | 7.2.xxxx                                                             |
| Compatibility                      | DOCSIS 3.1 / 3.0 / 2.0 / 1.1 /1.0<br>Ethernet 10/100/1000/2500 Mbps  |
| Web User<br>Interface Access       | http://192.168.100.1                                                 |
| Advanced Web<br>Interface Login    | http://192.168.100.1<br>Login: technician<br>Password: sercommdocsis |
| Private<br>Management<br>MIB       | Provided separately                                                  |

#### PREPARING FOR INSTALLATION

Verify package contents, coaxial cables, and power outlet.

- $\checkmark$  Unpack the box and confirm the contents of the box.
- $\checkmark$  Verify the power outlet is working and is wired correctly.
- $\checkmark\,$  Place your cable modem within the proper distance from the outlet.

#### **INSTALLING THE MODEM**

- Connect the coaxial cable (not supplied) to the Cable connector on the rear panel of the modem and connect the other end to the cable wall outlet. Do not bend or over tighten the cables, as this may strain the connector and cause damage. To connect a modem and a television to the same wall outlet, you must use a cable line splitter (not included).
- 2. Connect the Ethernet cable (supplied) to an Ethernet port on the back panel of the modem and connect the other end to the Ethernet port of a PC. Use a Category 5e or Category 6 Ethernet cable with RJ-45 connectors to ensure Gigabit Ethernet speeds (if the computer supports it).
- 3. Connect the power adapter (supplied) to the Power port on the modem. Connect the other end to a power outlet.

#### UNDERSTANDING DEVICE CONNECTIONS

#### **REAR PANEL:**

**LAN:** Connect to an Ethernet-enabled device such as a computer, gaming console or a wireless access point using an RJ45 Ethernet cable.

**Cable:** Used to connect to the coaxial cable from your Internet service provider.

**Power:** Used to connect to the power adapter. Plug the other end into the outlet.

**Reset:** Used to factory reset the device settings. Press and hold the button for **greater than 5** seconds to initiate a factory reset.

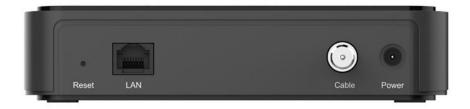

## **LED BEHAVIOR**

| LED   | COLOR          | DESCRIPTION                                                                                                    |
|-------|----------------|----------------------------------------------------------------------------------------------------|
| Power | Green          | <ul> <li>Powering Up: Flashing between <b>On Green</b> and <b>Off</b></li> <li>Normal Operation: <b>On Green</b></li> </ul>                                                                                                    |
| DS    | Green          | <ul> <li>Acquiring US channel: Flashing between <b>On Green</b> and <b>Off</b></li> <li>Device has DS signal: <b>On Green</b></li> <li>Device enter standby mode: LED <b>Off</b></li> </ul>                                                                                                    |
| US    | Green          | <ul> <li>Acquiring US channel: Flashing between On Green and Off</li> <li>Device has US signal: On Green</li> <li>Device enter standby mode: LED Off</li> </ul>                                                                                                    |
| Link  | Green          | <ul> <li>Establishing IP connectivity: Flashing between On Green and Off</li> <li>Normal Operation: On Green</li> <li>Device enter standby mode: LED Off</li> </ul>                                                                                                    |
| LAN   | GREEN / ORANGE | <ul> <li>An Ethernet Device is Connected at 10/100/1000 Mbps Speeds: On Green</li> <li>An Ethernet Device is Connected at 2500 Mbps Speeds: On Orange</li> <li>Data is Being Passed Between the modem and the Connected Device: Flashing Green or Orange</li> <li>No CPE connected: LED Off</li> </ul> |

## DMA1000 User Guide

## **WEB INTERFACE**

# No Login Required for Basic Information

| REDM                |       |          |        | /          |      | /          |             |             |                |
|---------------------|-------|----------|--------|------------|------|------------|-------------|-------------|----------------|
| Basic Adv           | anced |          |        | 1          |      |            |             |             |                |
| Status              | St    | atus     |        |            |      |            |             |             |                |
| Version             |       | E Dave   | meters |            |      |            |             |             |                |
| Event Log           |       | instream |        |            |      |            |             |             |                |
| Provisioning Status | #     | DCID     |        | Power      | SNR  | Modulation | Octets      | Correcteds  | Uncorrectables |
|                     | 1     | NA       | -      | -49.799999 | -    | 177        | -1118061222 | -1118061222 | -1118061222    |
|                     | 2     | NA       |        | -47.299999 |      |            | -1118061222 | -1118061222 | -1118061222    |
|                     | 3     | NA       |        | -37.599998 |      |            | -1118061222 | -1118061222 | -1118061222    |
|                     | 4     | NA       |        | -40.400002 |      |            | -1118061222 | -1118061222 | -1118061222    |
|                     | 5     | NA       |        | -42 799999 | (22) | 822        | -1118061222 | -1118061222 | -1118061222    |

# DMA1000 Usor Guido

| Basic Adv           | vanced                       |                                                                                                    |  |  |  |
|---------------------|------------------------------|----------------------------------------------------------------------------------------------------|--|--|--|
| Status              | Version                      |                                                                                                    |  |  |  |
| Version             |                              |                                                                                                    |  |  |  |
| Event Log           | Hardware Information         |                                                                                                    |  |  |  |
| Provisioning Status | System:                      | Docsis 3.1/DOCSIS 3.1 Cable Modem<br>HW_REV 0.0<br>VENDOR Sercomm Corporation<br>BOOTR CGR2 86C.635901.R.1909261432<br>SW_REV 7.2.2.0.4-DMA1000<br>MODLE Rocky |  |  |  |
|                     | Serial Number:               | Sercomm - 10                                                                                                    |  |  |  |
|                     | Firmware Build and Revisions |                                                                                                    |  |  |  |
|                     | Firmware Name:               | Rocky-7.2.2.0.4-CM-BIOS.img                                                                                                    |  |  |  |
|                     | Firmware Build Time:         | Mon Oct 21 11:05:39 2019                                                                                                    |  |  |  |

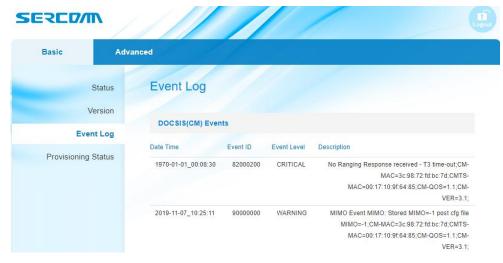

DMA1000 User Gude\_rev02

### DMA1000 User Guide

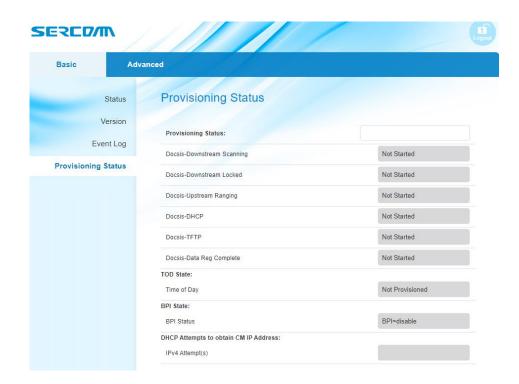

## **WEB INTERFACE – ADVANCED**

# Login: technician / Password: sercommdocsis

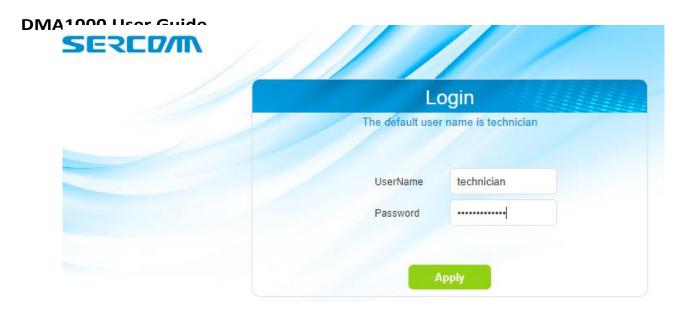

# DMA1000 Usor Guido

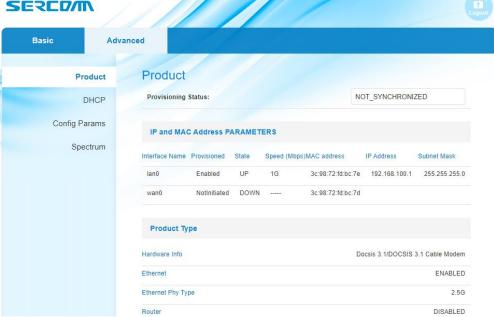

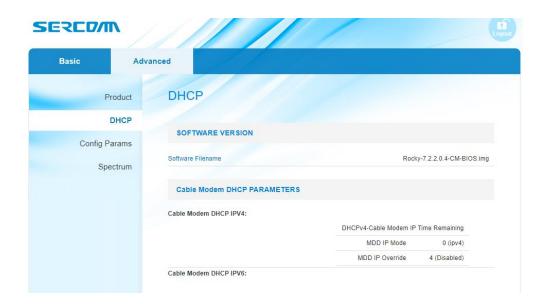

DMA1000 User Gude\_rev02

## DMA1000 User Guide

| Basic     Advanced       Product     Config Params       DHCP     Cable Modem       Config Params     Config File       Spectrum     Common Cable Modem Config Parameters       NetworkAccess     ON       UpgradeServer     Intervention | ERCOM        | 1/1///                            |      |
|----------------------------------------------------------------------------------------------------|--------------|-----------------------------------|------|
| DHCP     Cable Modem<br>Config Params       Spectrum     Common Cable Modem Config Parameters       NetworkAccess     ON       UpgradeServer     UpgradeServer                                                                            | Basic        | Advanced                          |      |
| Config Params Config File Common Cable Modem Config Parameters NetworkAccess UpgradeServer                                                                                                    | Produ        | Config Params                     |      |
| Config Params     Config File       Spectrum     Common Cable Modem Config Parameters       NetworkAccess     ON       UpgradeServer     Image: Config File                                                                               | DHC          |                                   |      |
| Common Cable Modem Config Parameters       NetworkAccess     ON       UpgradeServer                                                                                                    | Config Parar |                                   |      |
| UpgradeServer                                                                                                    | Spectru      | Common Cable Modem Config Paramet | ters |
|                                                                                                    |              | NetworkAccess                     | ON   |
|                                                                                                    |              | UpgradeServer                     |      |
| MaxCpeAllowed 1                                                                                                    |              | MaxCpeAllowed                     | 1    |
| PrivacyEnable 1                                                                                                    |              | PrivacyEnable                     | 1    |

# DMA1000 Usor Guido

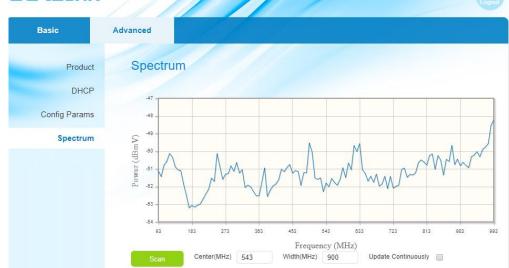